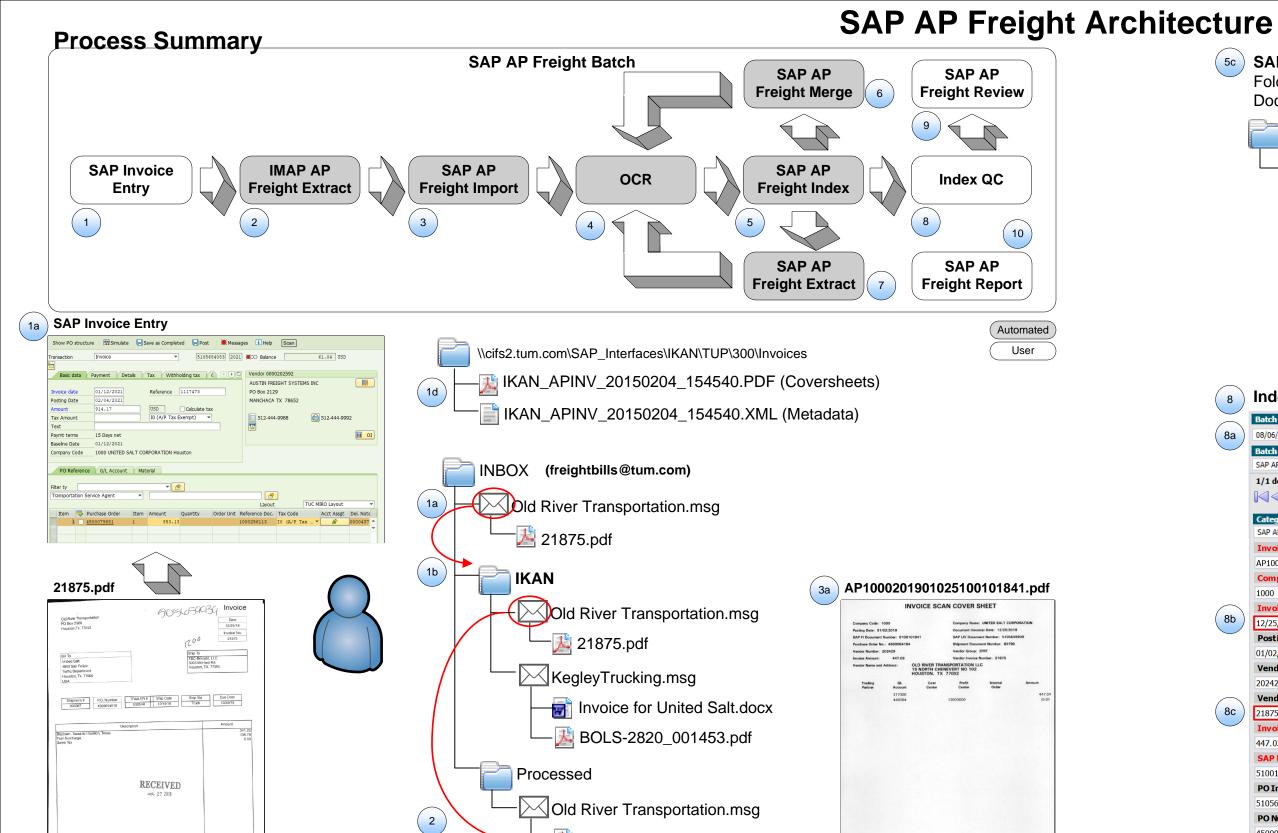

## **Process Overview**

#### 1. SAP Invoice Entry

- a. freightbills@tum.com email attachments in the INBOX are opened and the AP invoice information is entered into SAP to generate the document numbers.
- b. Emails containing the vendor invoice PDF attachment are moved from the INBOX folder to the INBOX\IKAN subfolder.
- c. AP invoice metadata XML and AP scan coversheet PDF are generated the next morning.

#### 2. IMAP AP Freight Extract

Vendor invoice attachments are extracted from emails in the INBOX\IKAN and IKAN UNPLANNED FREIGHT subfolders and moved to the Processed subfolder.

#### 3. SAP AP Freight Import

- a. AP invoice scan coversheets are extracted and named using the barcode ID. e.g. AP1000201901025100101841.pdf
- b. Coversheets are imported and assigned a barcode ID.
- c. Vendor invoices are imported and assigned to a batch for processing.

## 4. OCR

Invoices and coversheets are sent to OCR to obtain the full text content.

#### 5. SAP AP Freight Index

- a. Invoice information is extracted from the OCR text and matched with the SAP metadata using the vendor invoice number, invoice amount, and shipment number.
- b. If the invoice cannot be matched after 5 business days or a required attribute is missing, the invoice is sent to **Index QC** for manual index.
- c. Metadata is used to index the document, create the folder hierarchy, and name the document.
- d. Vendor invoice is appended to the AP invoice scan coversheet.
- e. If multiple vendor invoices are detected, the document is sent to the SAP AP Freight Extract queue.

## 6. SAP AP Freight Merge

- a. KEGLEY TRUCKING: WORD invoice is converted to PDF and merged with PDF delivery receipts to create a new batch.
- b. GLOWORKS TRUCKING: PDF invoice and delivery receipts are merged to create a new batch.

## 7. SAP AP Freight Extract

Documents that contain multiple invoices are extracted into a separate batch for processing.

## 8. Index QC

- a. Batch is selected and document is displayed with the SAP AP Invoice category.
- b. Invoice Date is entered.
- c. Vendor Invoice Number is entered to trigger the lookup of additional metadata to obtain the required Invoice ID.
- d. Invoice is indexed and appended to the coversheet.
- e. Documents that contain multiple invoices are routed to the SAP AP Freight Review queue for separation and indexing.

# 5c SAP AP Invoice Hierarchy

Folder Path: \SAP AP\CompanyNumber\VendorGroup\PO\Year\Month Document Name: SAPDocumentNumber\_VendorInvoiceNumber\_DocumentType\_InvoiceDate\_InvoiceAmount

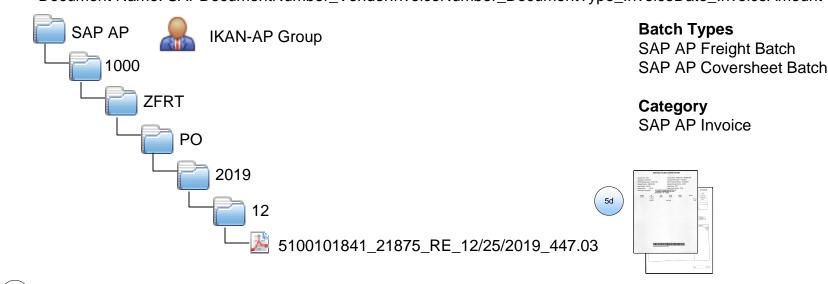

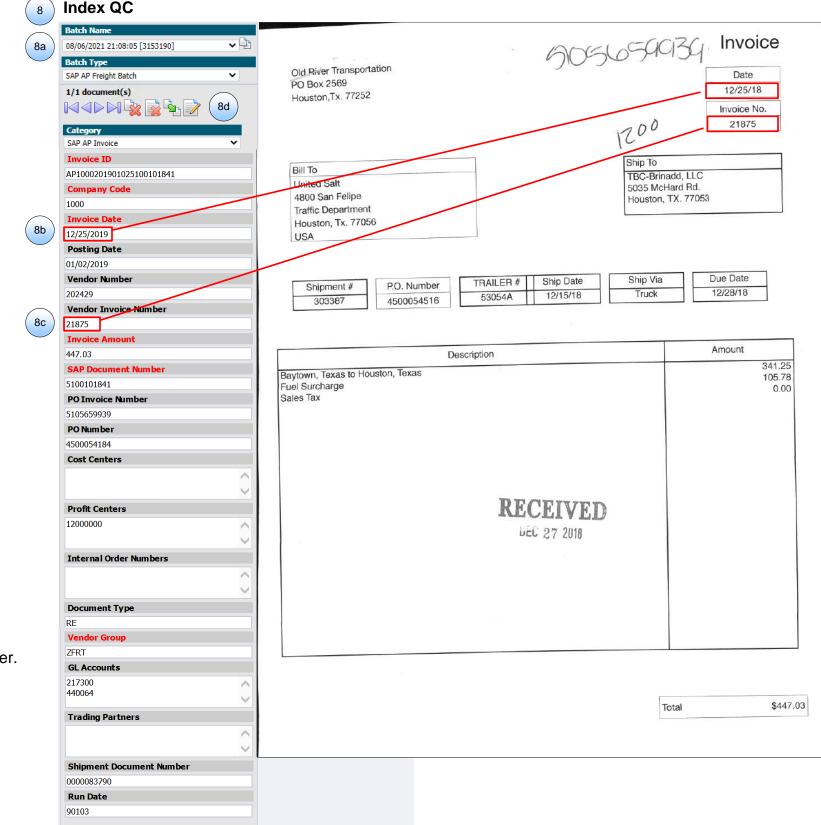

#### 9. SAP AP Freight Review

- a. Invoices are split into individual pages and rendered as PNG files for review.
- b. User selects the invoices pages, enters the invoice date and invoice number, and indexes the invoice.

## 10. SAP AP Freight Report

Report is run to determine the status of the freight invoices.

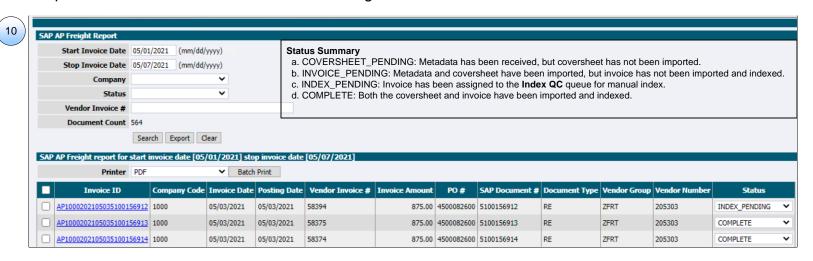